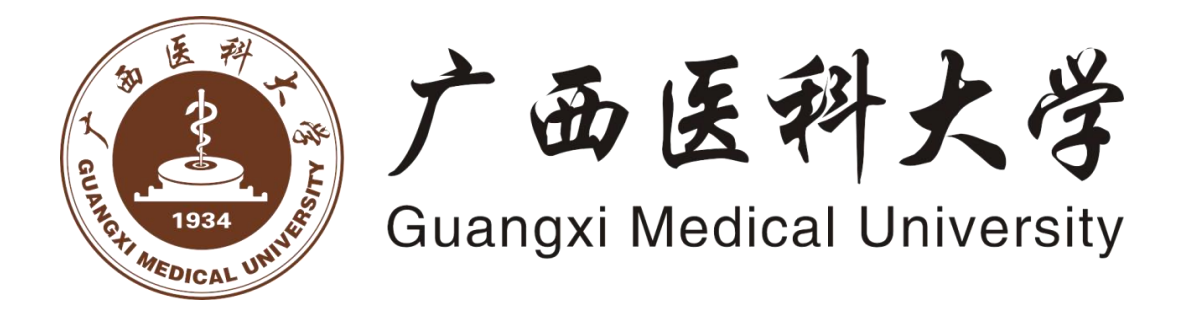

# 2023 年教师师德考核评价标准表 线上填报操作手册

广西医科大学信息中心 2023 年 11 月编制

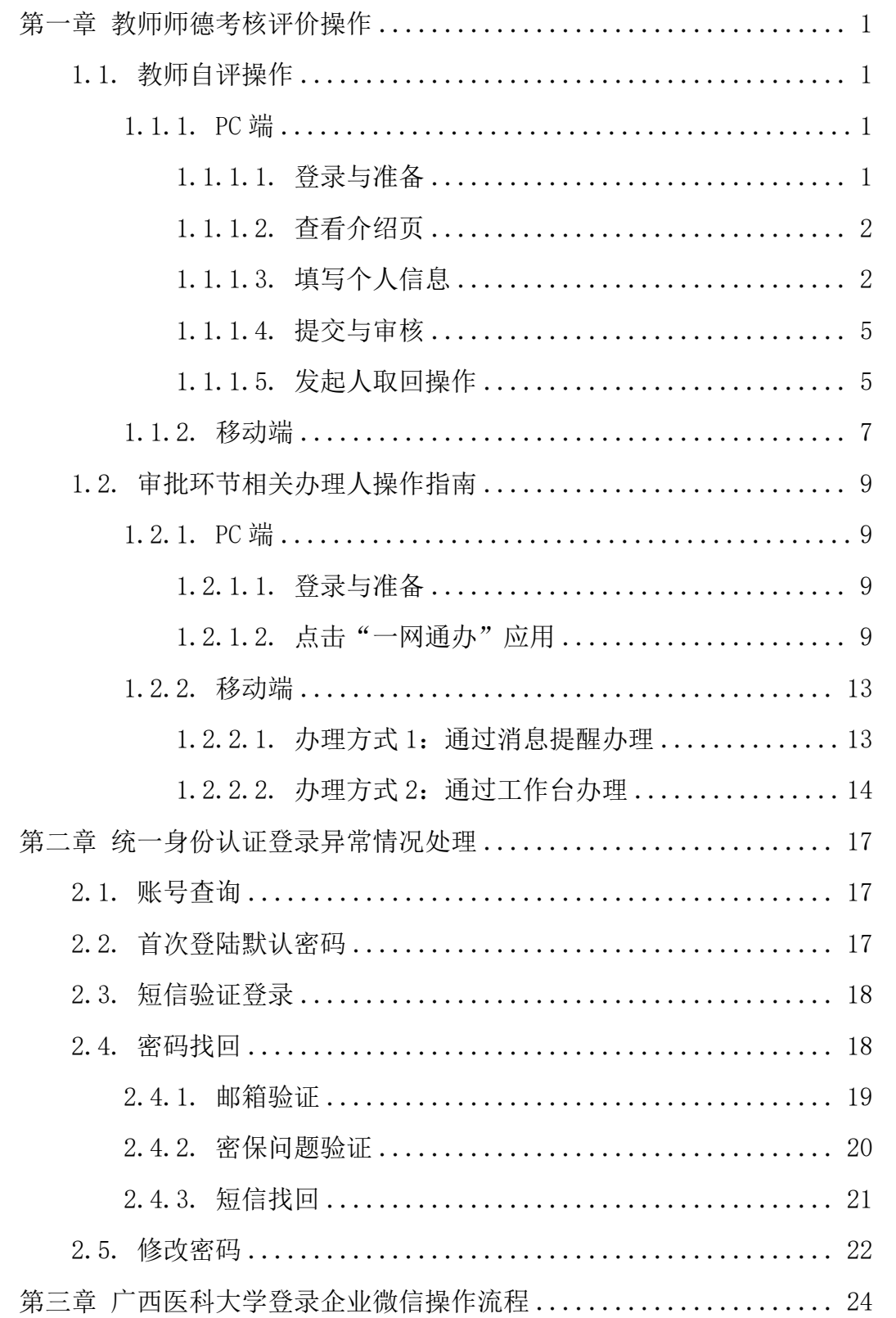

# <span id="page-2-0"></span>第一章 教师师德考核评价操作

#### <span id="page-2-1"></span>1.1. 教师自评操作

#### **1.1.1. PC** 端

#### **1.1.1.1.** 登录与准备

<span id="page-2-3"></span><span id="page-2-2"></span>1. 打开浏览器,登录地址:

登录官网: <https://www.gxmu.edu.cn/>

登录广西医科大学官网后,滑到底部,点击"教师师德考核评价专栏"。

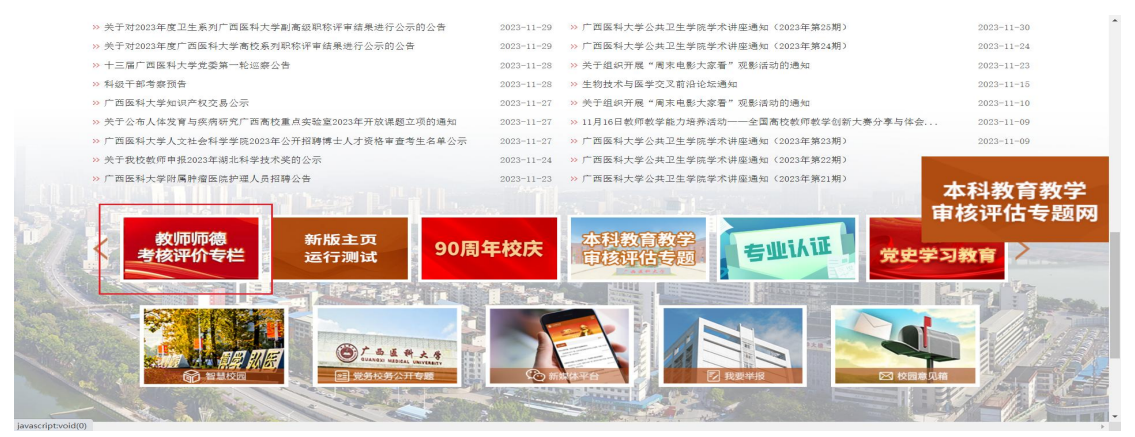

#### 点击"系统入口"——教师师德考核评价表

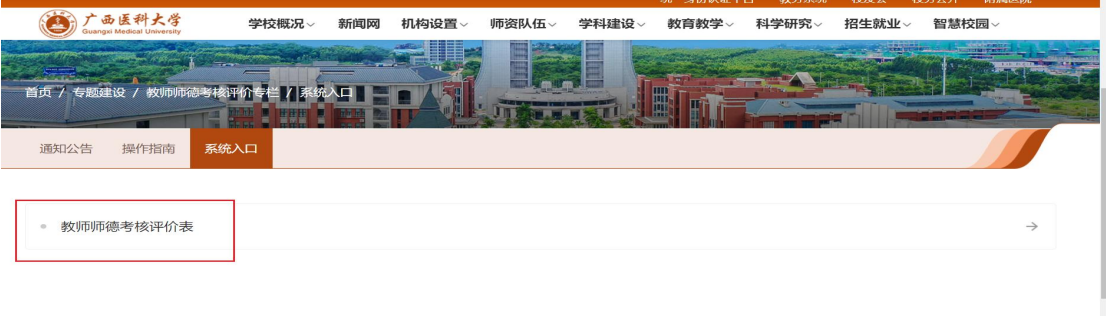

#### 玉林校区 学校文件 人文医学 门户邮件 VPN 心理咨询 新媒体平台 我要举报 校园意见箱

跳转至统一身份认证。

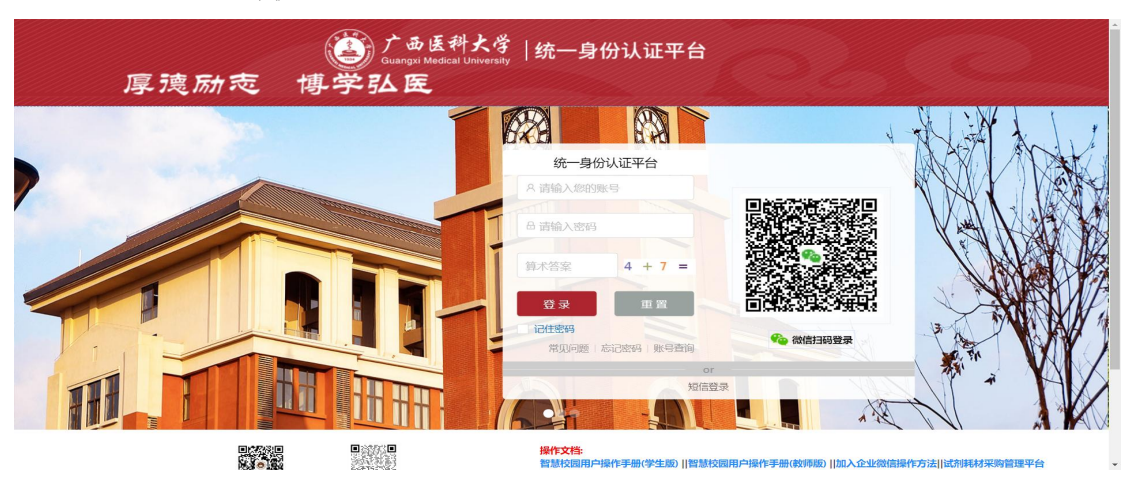

2. 输入统一身份认证账号密码登录(首次登录初始密码: Gxvkdx#身份证后 六位)

注:若存在多个工号,请根据以下规则选择登录的账号:

第一附属医院: 选择 YFY 开头的工号:

第二附属医院:选择 EFW开头的工号;

附属肿瘤医院: 选择 H 开头的工号;

附属口腔医院: 选择 KQ 开头的工号;

护理学院: 选择 hl 开头的工号;

附属武鸣医院:选择 WMYY 开头的工号;

附设玉林卫生学校: 选择 YL 开头的工号;

3.若有忘记账号、忘记密码等情况,详见"第二章 统一身份认证登录异常 情况处理"。

#### <span id="page-3-0"></span>**1.1.1.2.** 查看介绍页

进入后,仔细阅读详尽的办事指南、注意事项、流程说明,阅读后点击"教 师师德考核"进行表格的填写。如图所示:

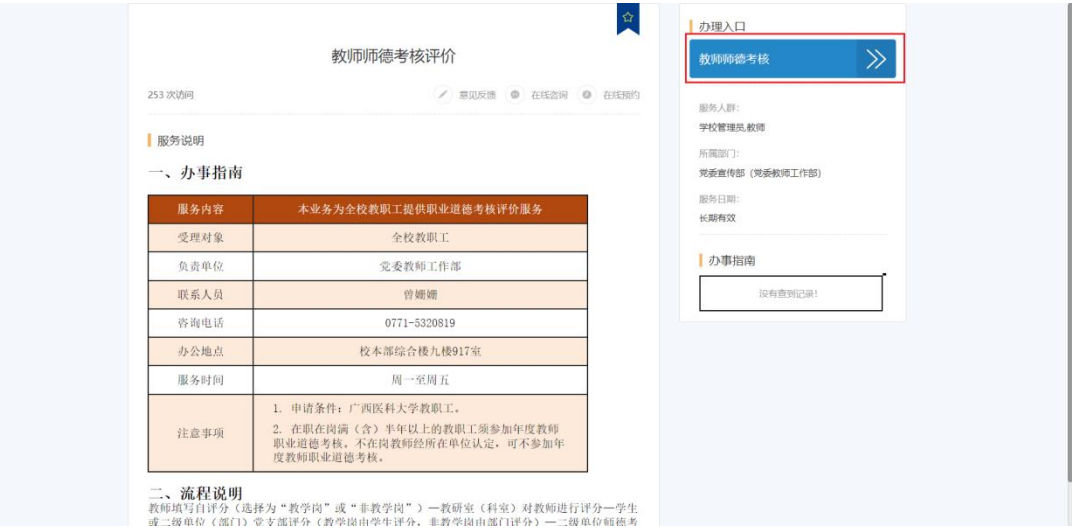

#### <span id="page-3-1"></span>**1.1.1.3.**填写个人信息

进入表单页面根据自己的实际情况,是否为附属单位教职工,是否有教学任 务勾选相应的选项。

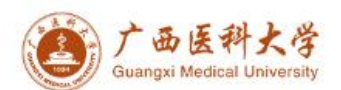

# 广西医科大学2023年度教师师德考核评价标准表

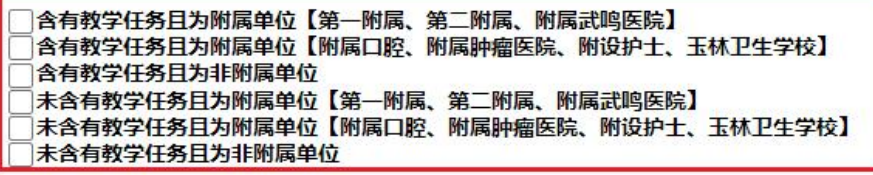

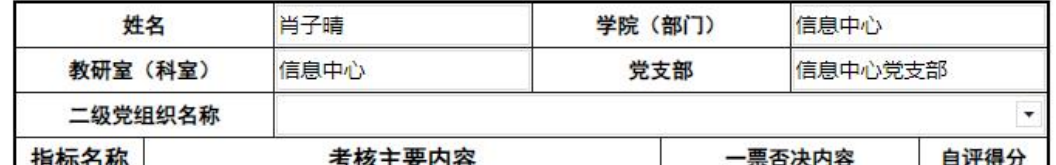

填写并核对您的个人信息,如姓名、部门、科室、党支部、二级党组织等。

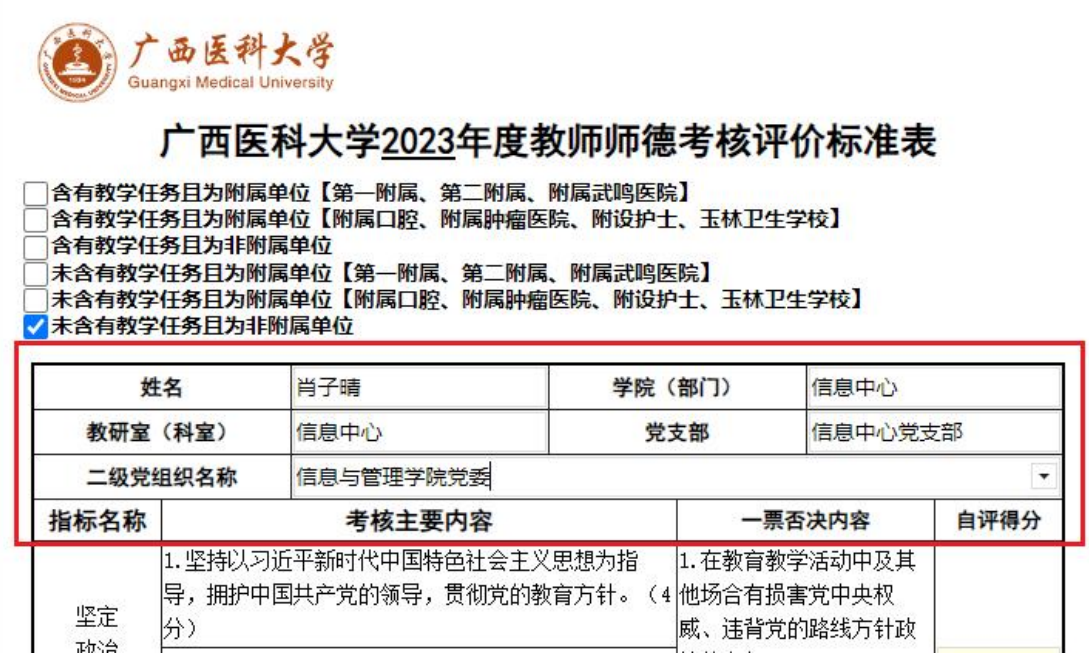

若为附属单位教职工,请点击人员选择器自行选择对应环节的办理人,如下 图所示。

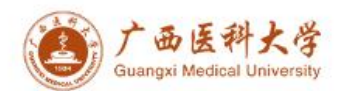

#### 广西医科大学2023年度教师师德考核评价标准表

]含有教学任务且为附属单位【第一附属、第二附属、附属武鸣医院】<br>]含有教学任务且为附属单位【附属口腔、附属肿瘤医院、附设护士、玉林卫生学校】 含有教学任务且为非附属单位 ノ未含有教学任务且为附属单位【第一附属、第二附属、附属武鸣医院】 |未含有教学任务且为附属单位【附属口腔、附属肿瘤医院、附设护士、玉林卫生学校】 未含有教学任务且为非附属单位 姓名 肖子晴 信息中心 学院 (部门) 信息中心党支部 教研室 (科室) 信息中心 党支部 二级党组织名称 信息与管理学院党委  $A \oplus A \equiv 1$ 

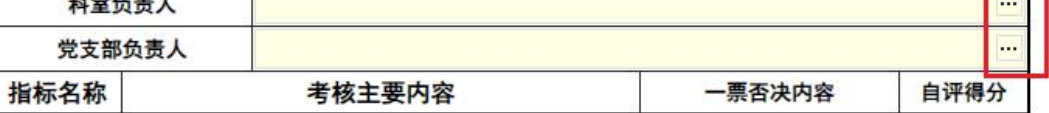

可通过工号、姓名、部门等信息查找人员,勾选人员后点击"添加"按钮, 并点击"确认"关闭窗口。

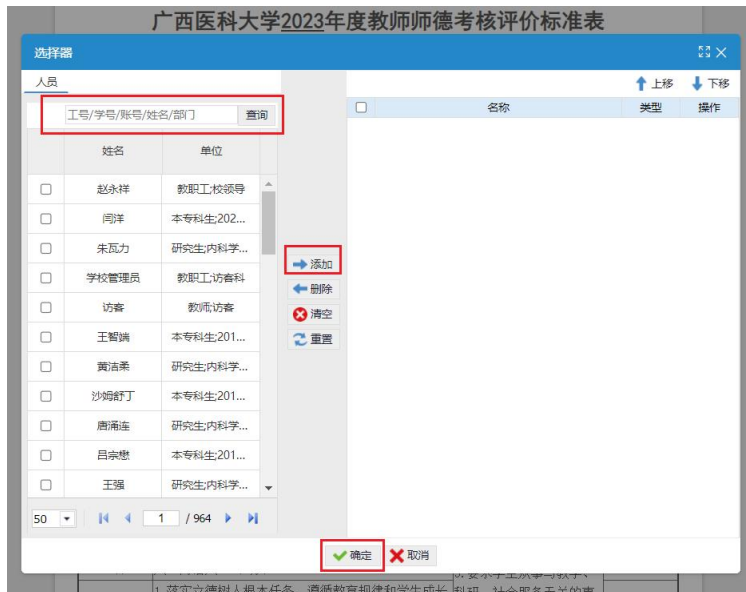

填写各项指标的自评分数。

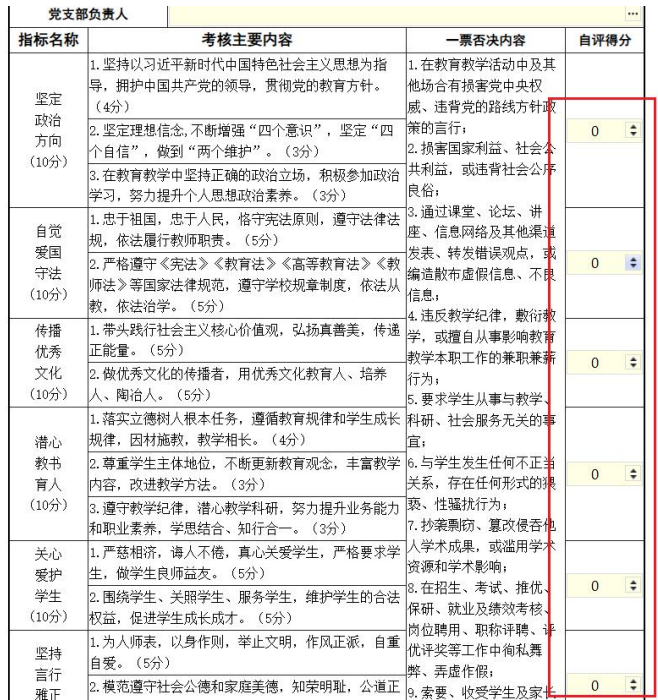

#### **1.1.1.4.**提交与审核

<span id="page-6-0"></span>1. 确认各项信息填写完毕后点击右上角的"提交"按钮,完成自评。

2. 系统将自动检查所填信息的完整性及准确性,如有错误将提示您进行修 改。

<span id="page-6-1"></span>3. 如信息无误,系统将自动保存并提交评价结果至相关部门进行审核。

#### **1.1.1.5.**发起人取回操作

若想取回已提交的表单,发起人可自行取回,进入统一信息门户平台-点击 "一网通办"

|                             |                           | い 简洁模式<br>団 页面管理     |         |                     |        |                       |                      | 中文v  | 2 肖子晴                                                                                                    |
|-----------------------------|---------------------------|----------------------|---------|---------------------|--------|-----------------------|----------------------|------|----------------------------------------------------------------------------------------------------|
|                             | 广西医科大学                    | 统一信息门户平台             | 一站式服务大厅 |                     | 安全中心   |                       |                      |      |                                                                                                    |
| 18:40                       | $16 \sim 26^{\circ}$ C    | 应用系统 (单点登录)<br>更多目   |         |                     |        |                       | 校园卡信息                |      |                                                                                                    |
| 2023-11-28                  | 南宁晴<br>最近登录时间: 2023-11-28 |                      | 우       | 月                   | E      | 6                     | E                    |      | $\circ$<br>$\frac{1}{2} \left( \frac{1}{2} \right) \left( \frac{1}{2} \right) \left( \frac$<br>$\circ$<br>$\frac{1}{2} \left( \frac{1}{2} \right) \left( \frac{1}{2} \right) \left( \frac$ |
| Ø                           | 姓名 肖子晴                    | 一网通办                 | OA系统    | 教师师德考核              | 学生之家预约 | 智慧财务                  | 智慧学工                 |      | 暂无数据                                                                                                    |
| ឋ                           | 性别<br>女<br>工号<br>at000366 | $\bigodot$           | 高波      |                     |        |                       |                      |      |                                                                                                    |
| 国                           | 故师<br>职位                  | 智慧科技                 | 教务管理    | ⊛<br>智慧工会           | 试剂采购   | $\frac{1}{2}$<br>仪器共享 | 图<br>公房管理            |      |                                                                                                    |
|                             | 部门<br>信息中心                |                      |         |                     |        |                       |                      |      |                                                                                                    |
| ✿                           |                           | لی                   | 土       | đ                   | 團      | A                     | $\bullet$            |      |                                                                                                    |
| <b>DA</b><br>站式服务大厅         | 更多目                       | 资产管理                 | 履约验收    | 创新创业<br>$\bullet$ . | 图书借阅   | 文献资源共享                | 心理健康服务               | 我的待办 | 已完结<br>我的思绪                                                                                                    |
| $\mathbb{R}$                |                           |                      |         |                     |        |                       |                      |      | 暂无数据                                                                                                    |
| C<br>邮箱注册<br>学生健康监<br>武鸣校区学 |                           | 其他应用链接               |         |                     |        |                       | 更多目                  |      |                                                                                                    |
| 1일<br>$\mathbb{Z}$          |                           |                      |         |                     |        |                       |                      |      |                                                                                                    |
| 情防控明.                       | 虚拟服务器 校园网用户               | È                    | ببالان  | 問                   | 知剑     | ĩξχ                   | a.                   |      |                                                                                                    |
| 自                           |                           | 医大主页<br><b>ATTN:</b> | 玉林校区主页  | 人事信息系统              | 中国知网   | 本科毕业论文。<br>$\sqrt{2}$ | 医学形态学教<br>$\sqrt{2}$ |      |                                                                                                    |

"个人中心"-"我的工作台"-点击"我发出的"-"教师师德考核表"

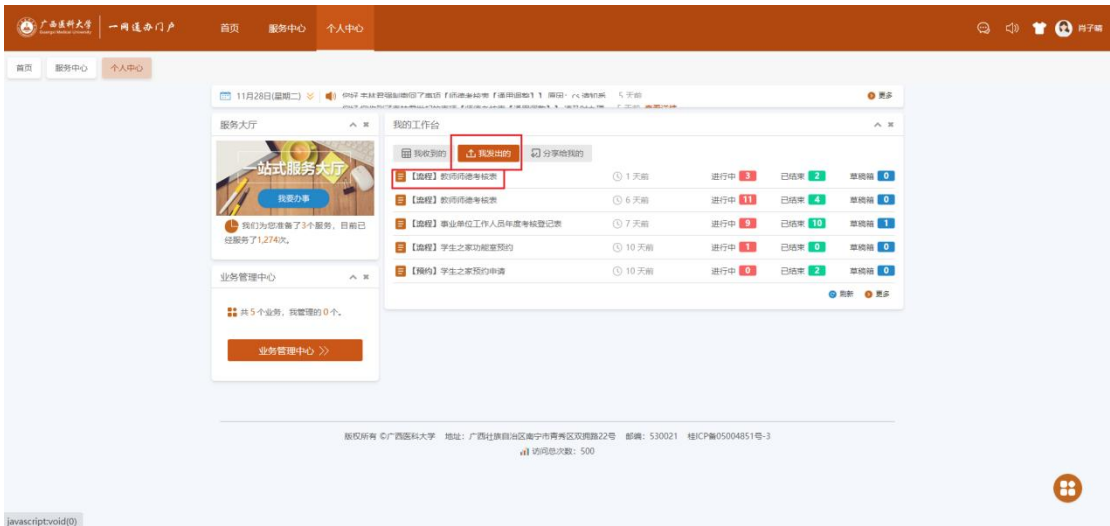

选择需要取回的流程

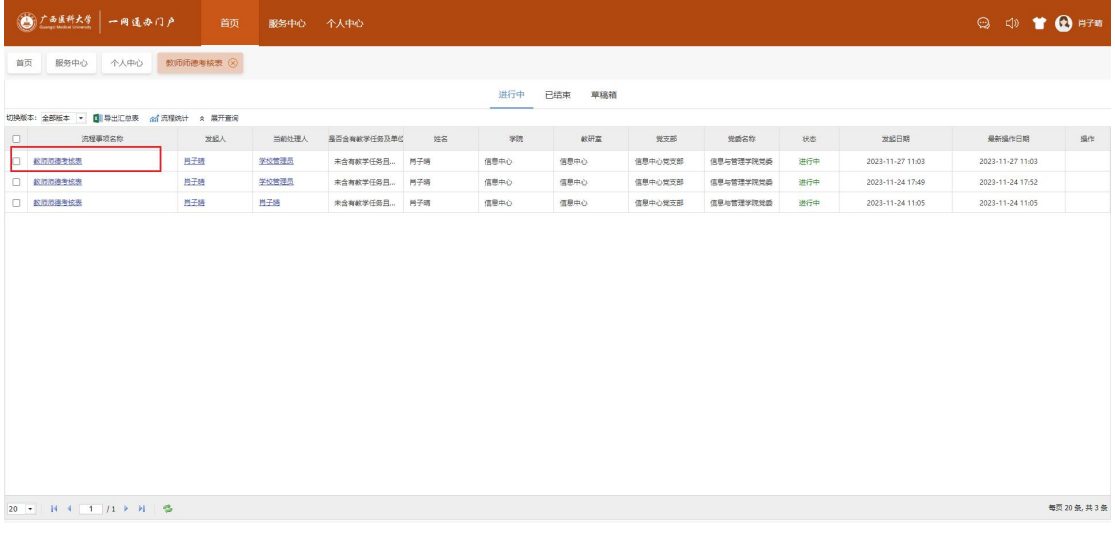

点击右上角的"取回"

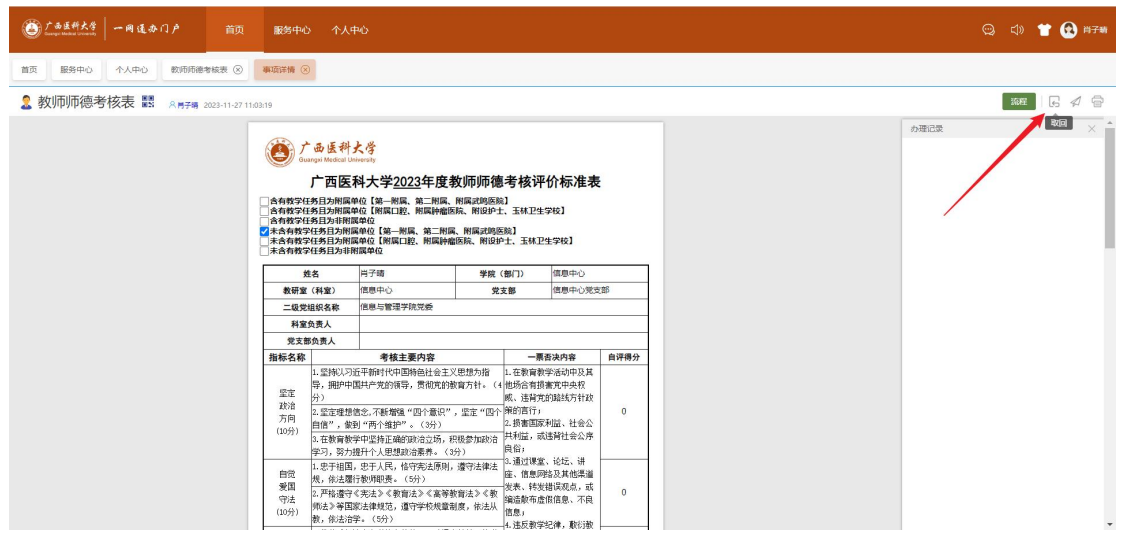

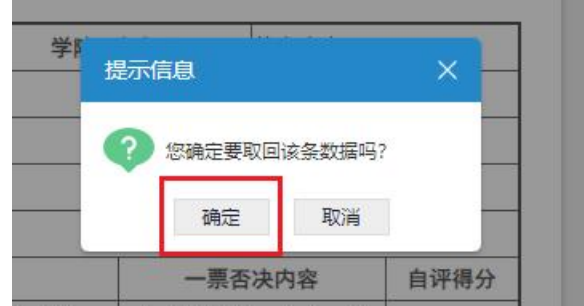

#### <span id="page-8-0"></span>**1.1.2.** 移动端

请在手机的应用市场下载"企业微信"APP, 绑定手机号并加入广西医科大 学,详细操作见"第三章 绑定企业微信"

1、进入企业微信"工作台"-"教师师德考核评价"

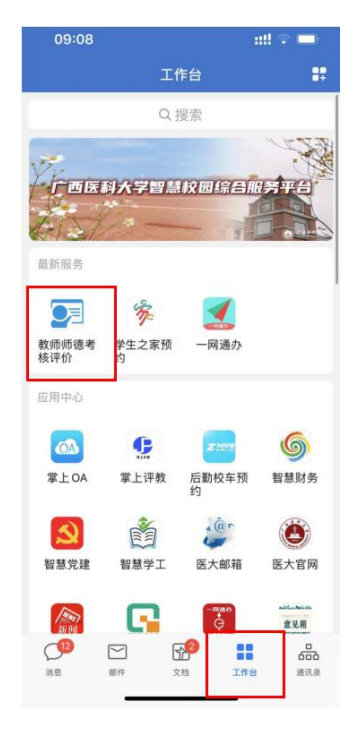

2、点击"教师师德考核"进入表单页面

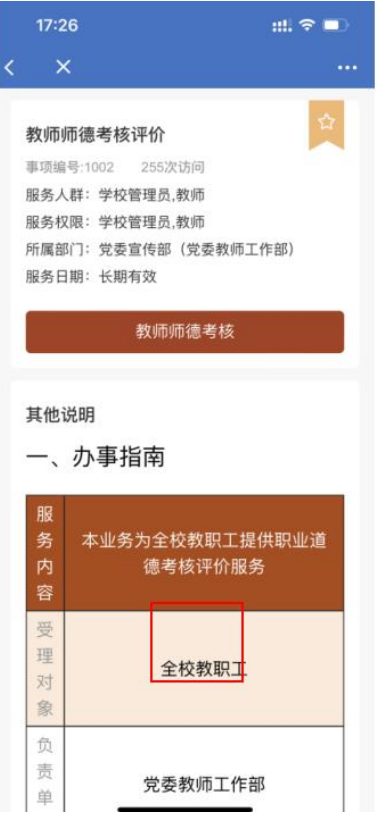

、填写表单

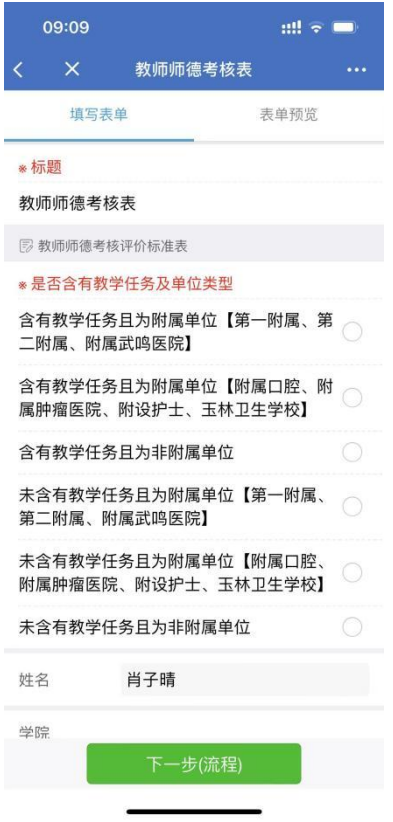

4、填写信息完毕且核对无误后点击"下一步(流程)"

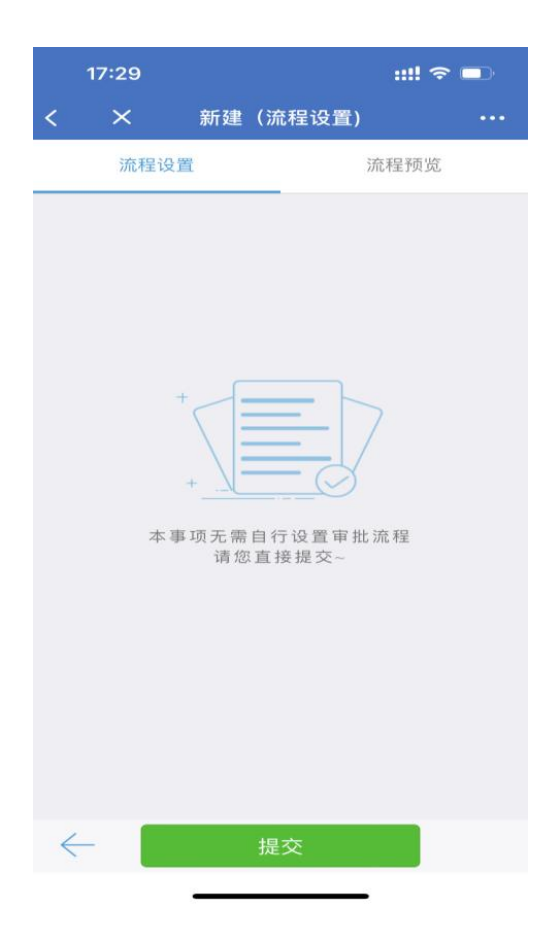

<span id="page-10-0"></span>点击"提交"

# 1.2. 审批环节相关办理人操作指南

<span id="page-10-1"></span>**1.2.1. PC** 端

#### **1.2.1.1.** 登录与准备

<span id="page-10-2"></span>1. 打开浏览器,输入网址: https://cas.gxmu.edu.cn, 进入登录界面。

<span id="page-10-3"></span>2. 使用已分配的用户名和密码进行登录。

#### **1.2.1.2.**点击"一网通办"应用

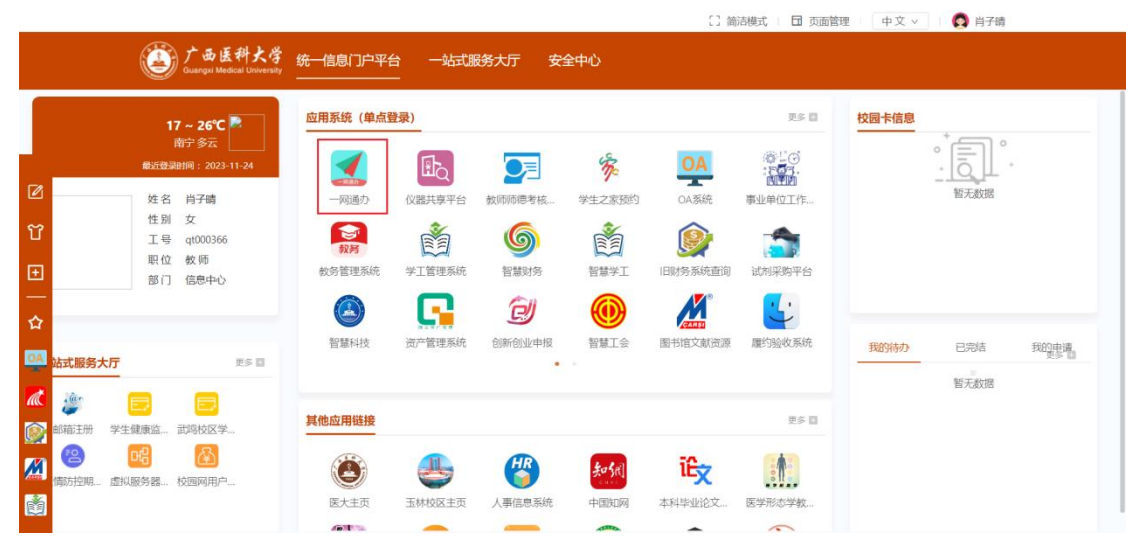

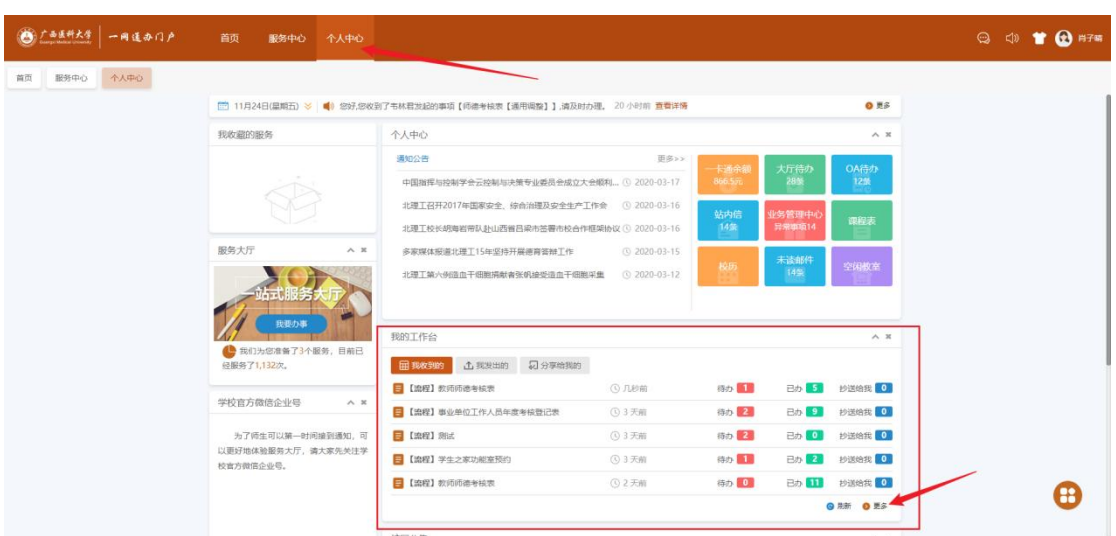

# 进入"个人中心"-"我的工作台"-"更多"

找到"教师师德考核表"-点击待办下的数字

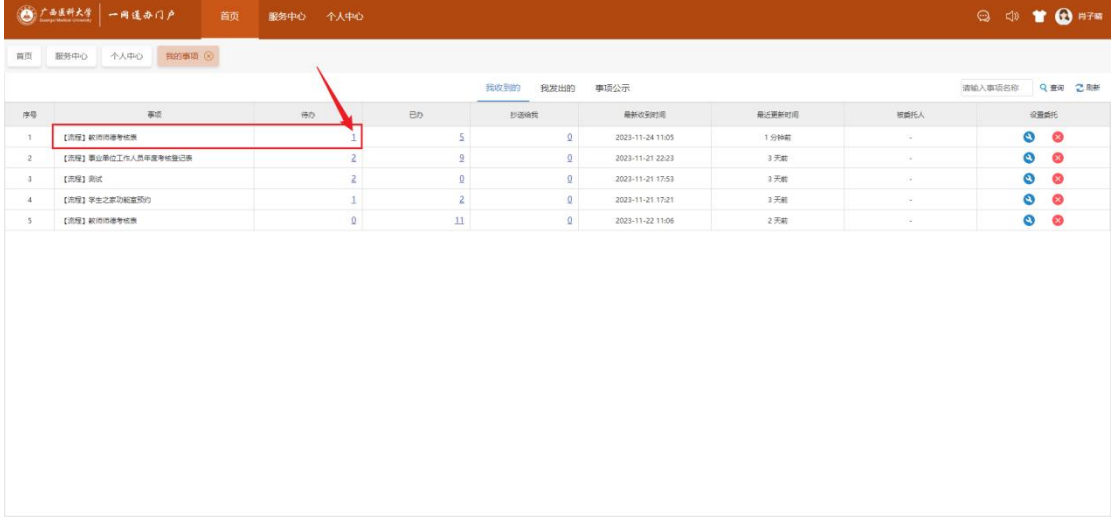

#### 点击需要办理的流程

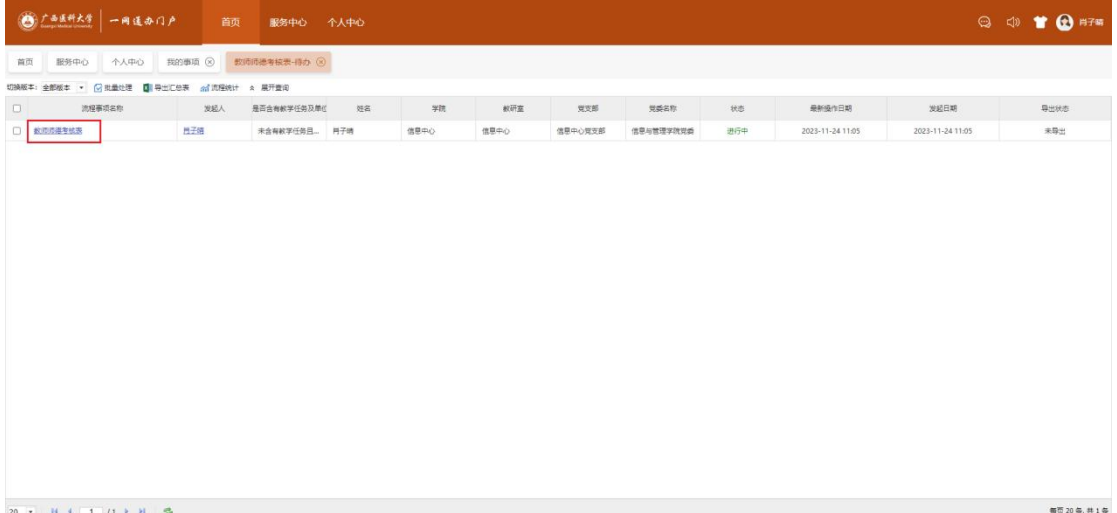

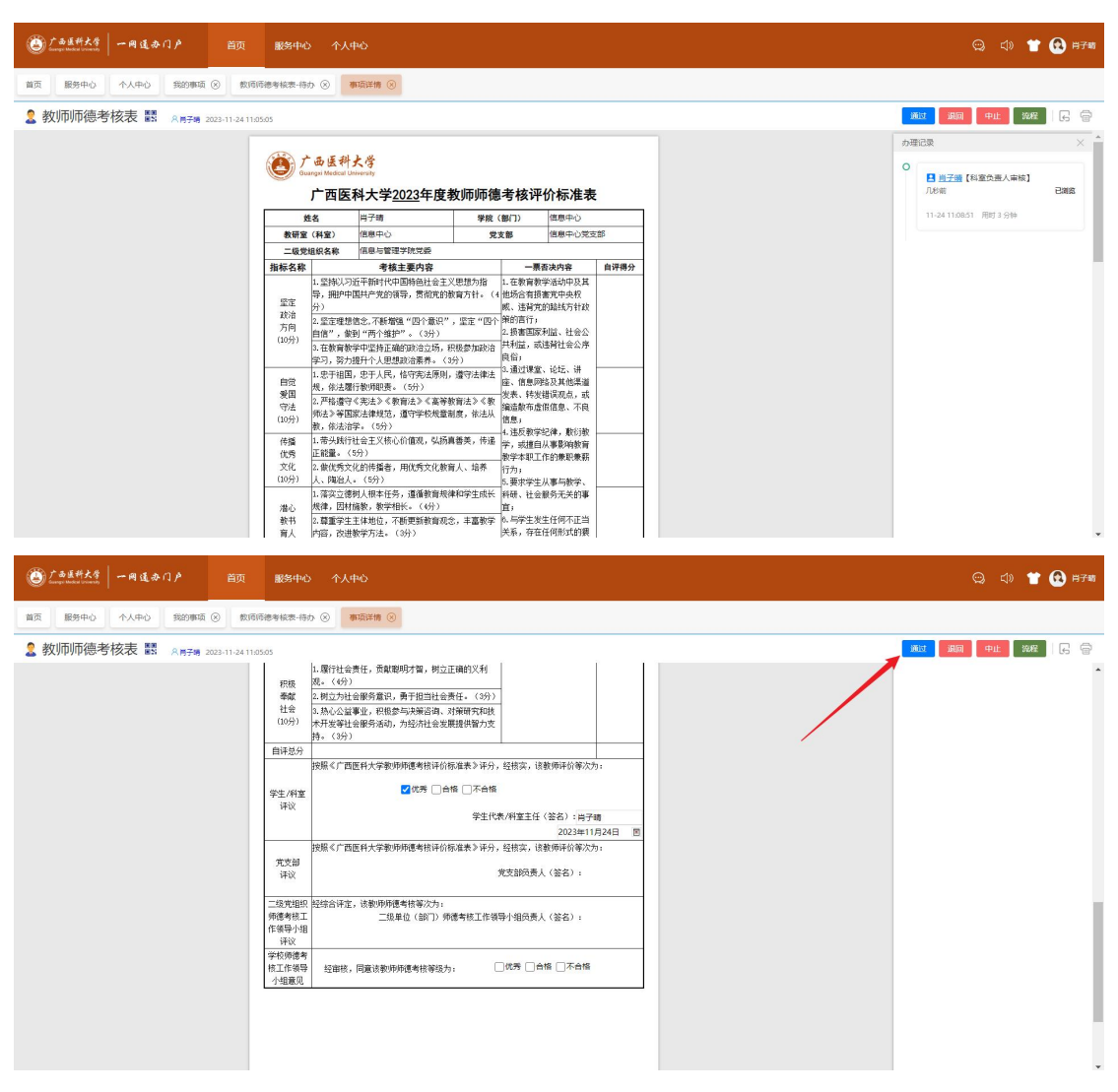

查看表单信息,并为该教职工评价,并点击"通过",流转下一环节

若要退回之前的环节,点击右上角的"退回",输入退回的原因,并指定退 回的环节即可。

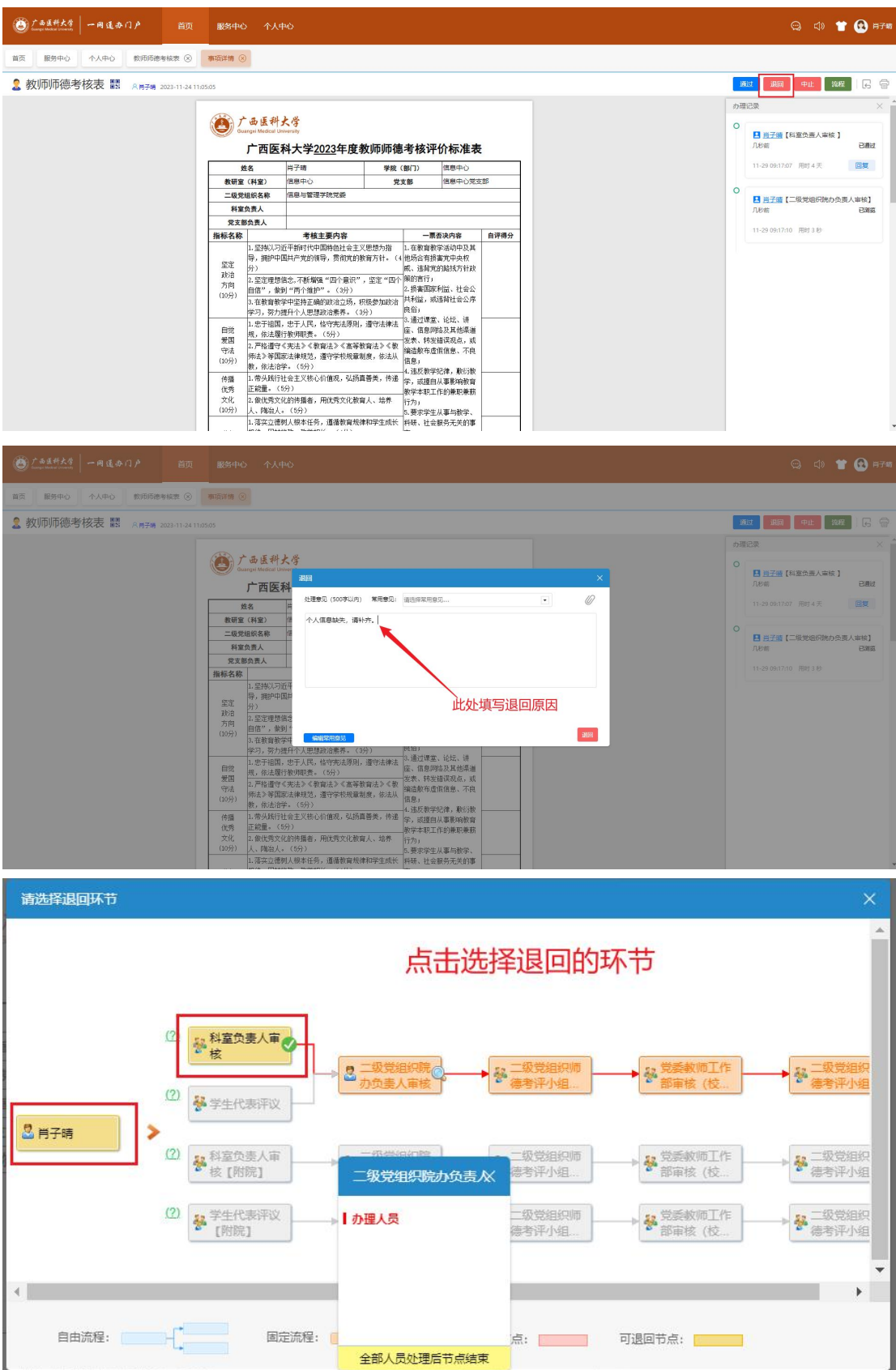

#### <span id="page-14-0"></span>**1.2.2.** 移动端

# 1.2.2.1. 办理方式 1: 通过消息提醒办理

<span id="page-14-1"></span>1、打开企业微信,"消息"-"一网通办"

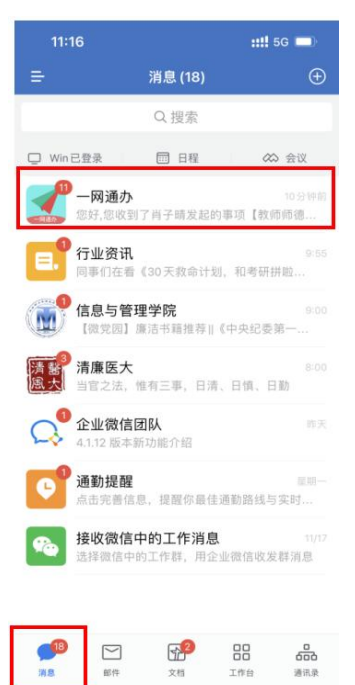

2、点击流程消息

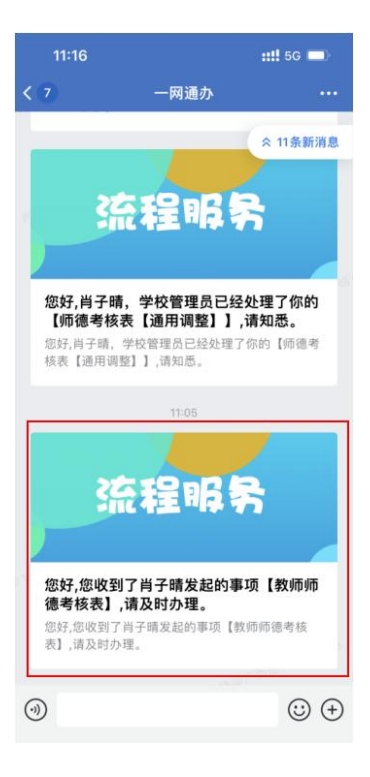

3、查看表单

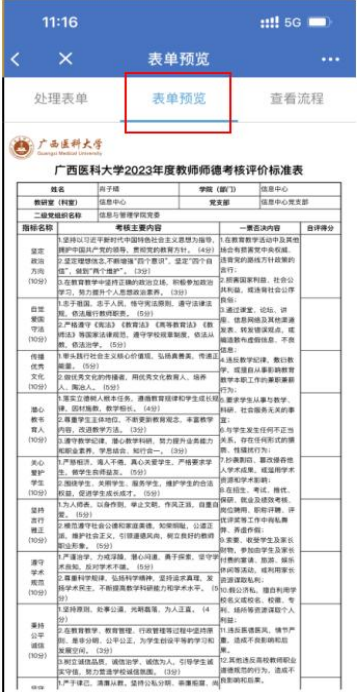

4、"处理表单"-评价等级-点击"处理"提交流转下一环节

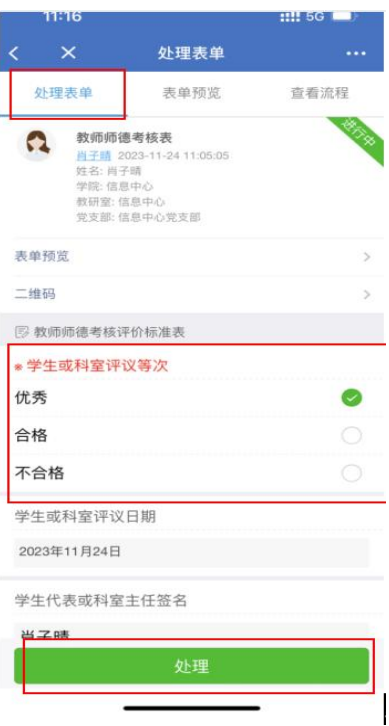

# **1.2.2.2.** 办理方式 **2**:通过工作台办理

<span id="page-15-0"></span>1、打开企业微信-"工作台"-"一网通办"

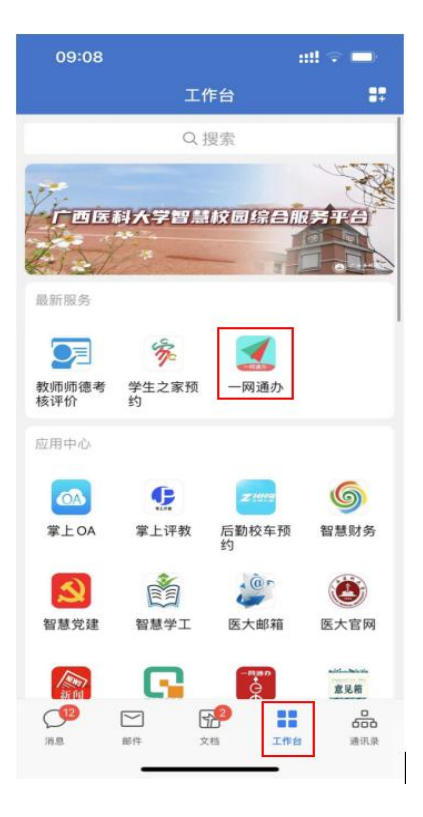

2、点击下方"我的"-"我收到的"

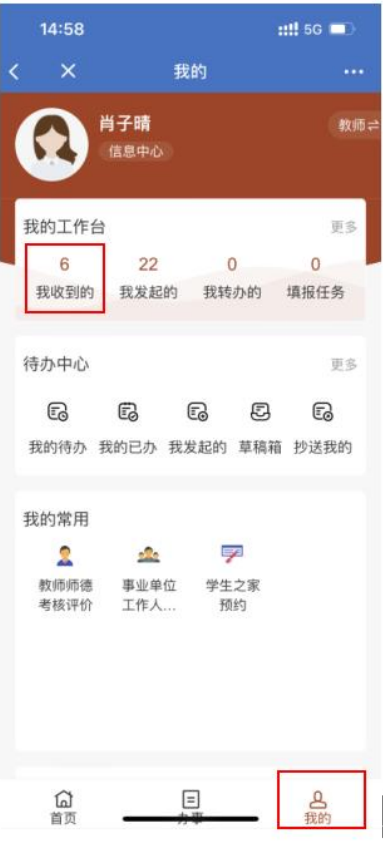

3、"我收到的"-"教师师德考核表"-"待办事项"

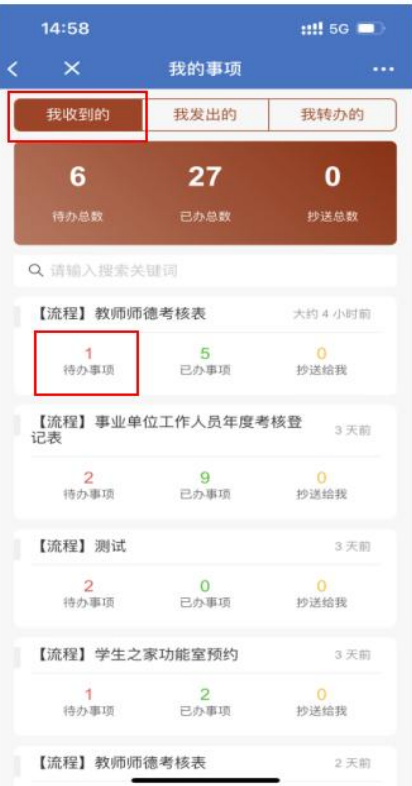

、点击相关流程进行办理,后续操作同"通过消息提醒办理"一样

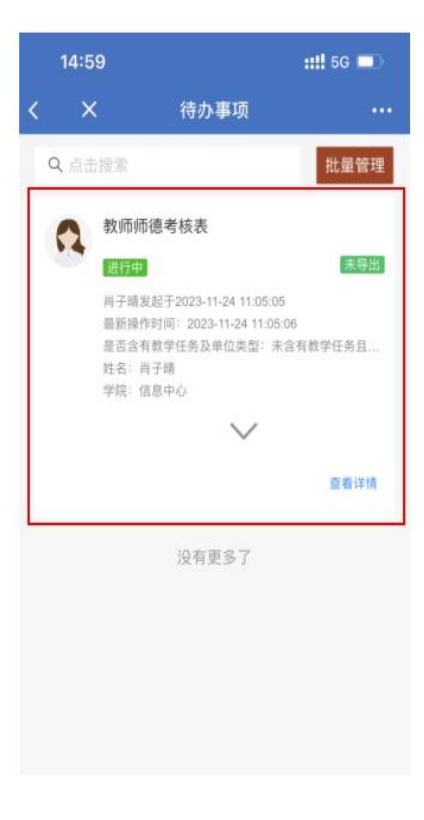

# <span id="page-18-0"></span>第二章 统一身份认证登录异常情况处理

#### 2.1. 账号查询

<span id="page-18-1"></span>若忘记登录账号,可进行账号查询,账号查询方法: 进入统一身份认证登录页面,点击"账号查询"

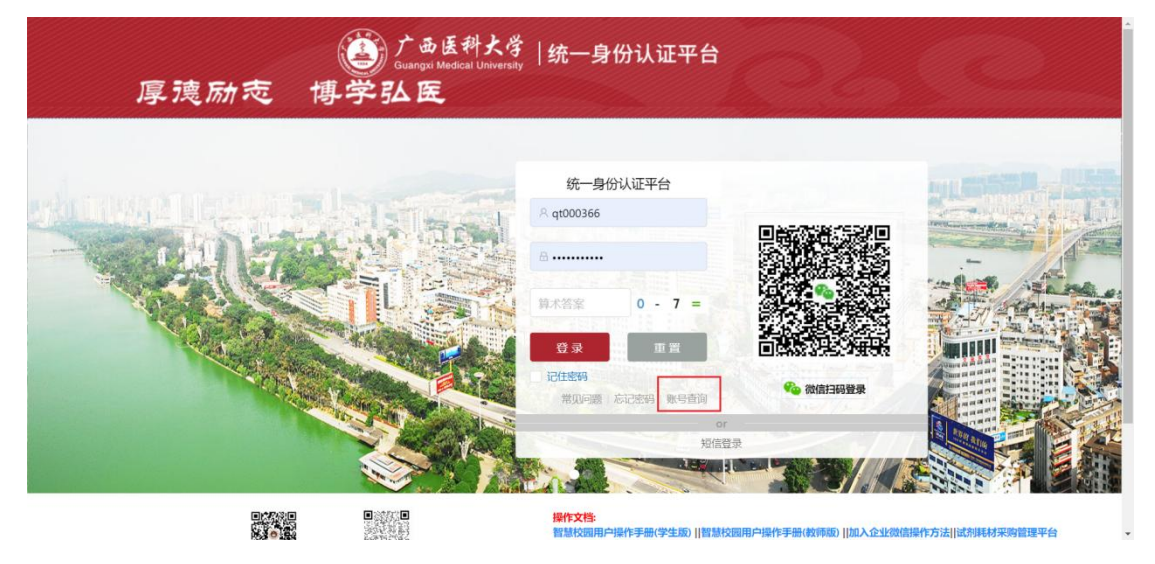

根据提示,输入自己的姓名与身份证号、验证答案,点击"查询",即可得 到登录账号。

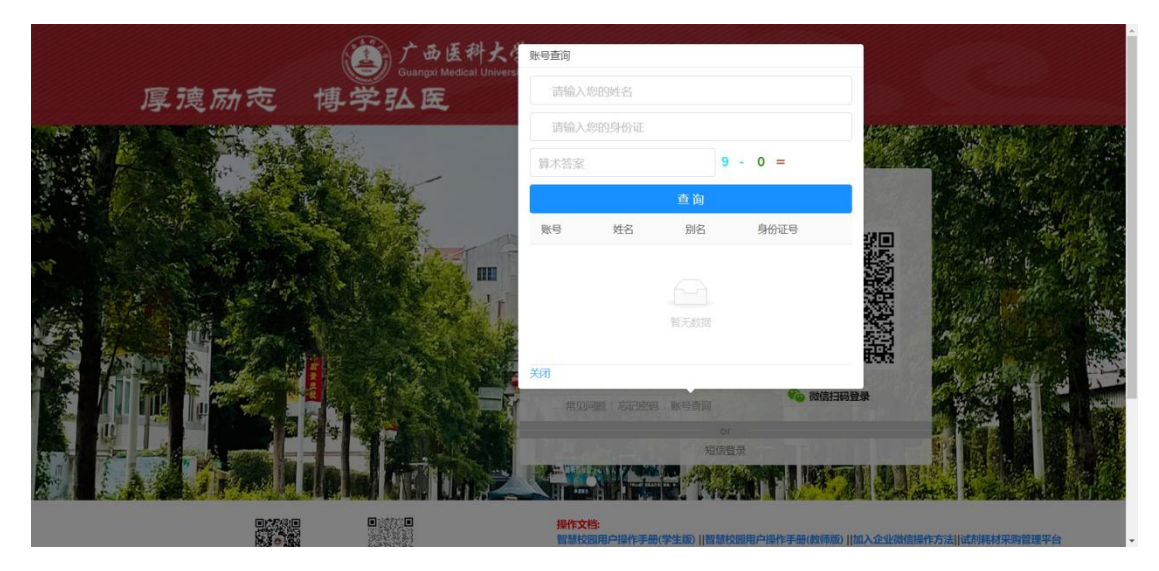

# 2.2. 首次登陆默认密码

<span id="page-18-2"></span>首次登录初始密码:Gxykdx#身份证后六位。

# 2.3. 短信验证登录

<span id="page-19-0"></span>若忘记密码,推荐采用短信验证登录

在统一身份认证登陆界面,点击【短信登录】,输入手机号后,点击【发送 验证码】;再将收到的验证码输入后,点击【登录】,即可登录系统。

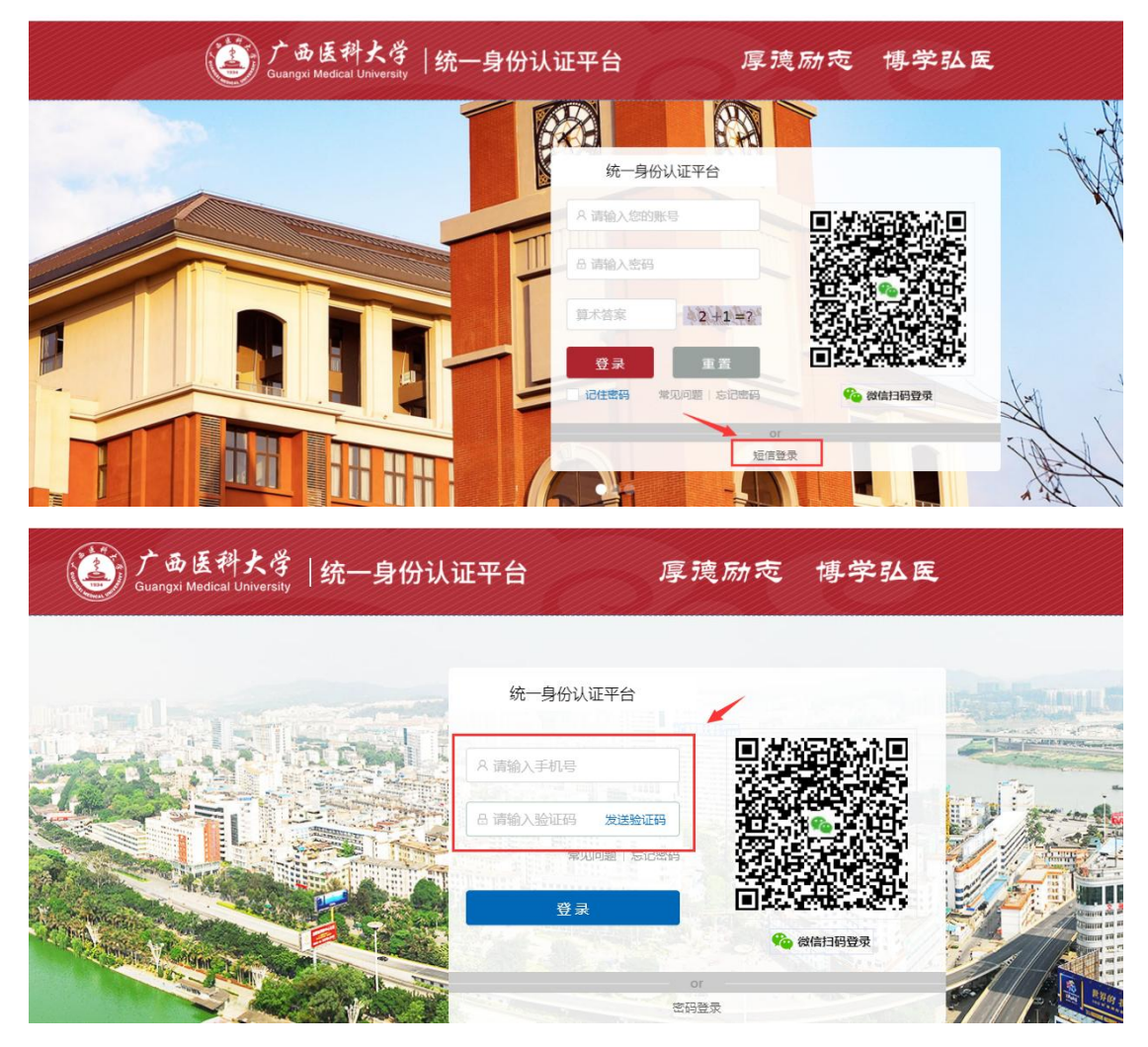

# 2.4. 密码找回

<span id="page-19-1"></span>登陆界面点击【忘记密码】

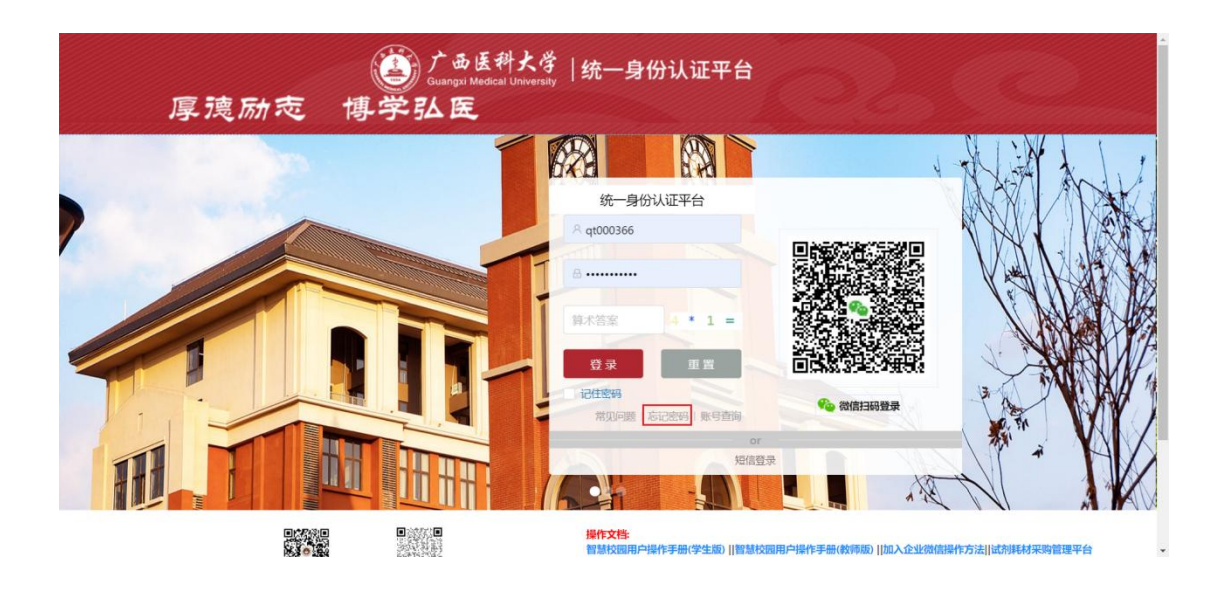

输入登陆账号、身份证号、验证码, 点击【下一步】

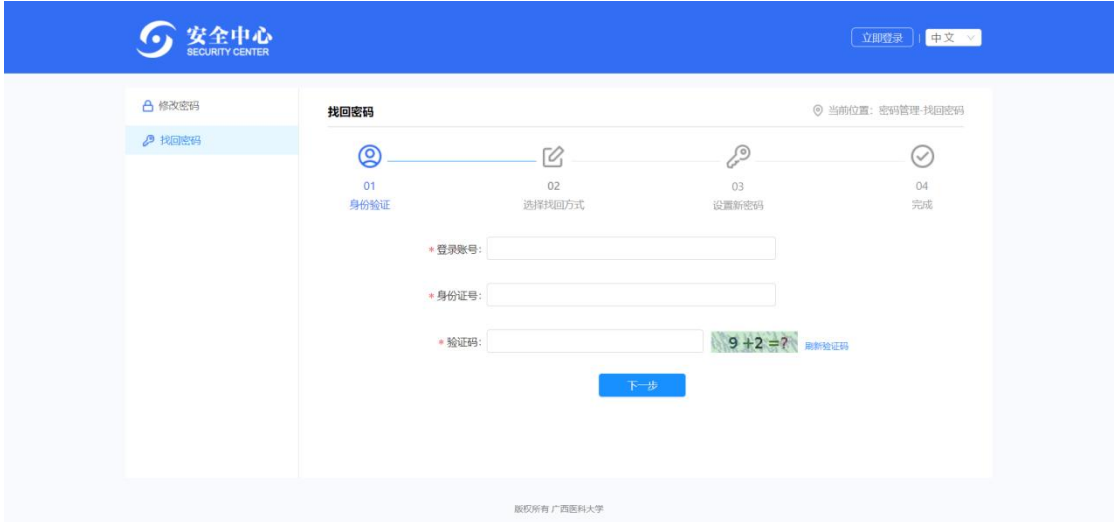

#### **2.4.1.** 邮箱验证

<span id="page-20-0"></span>点击【发送验证码】,收到验证码后输入验证码点击下一步

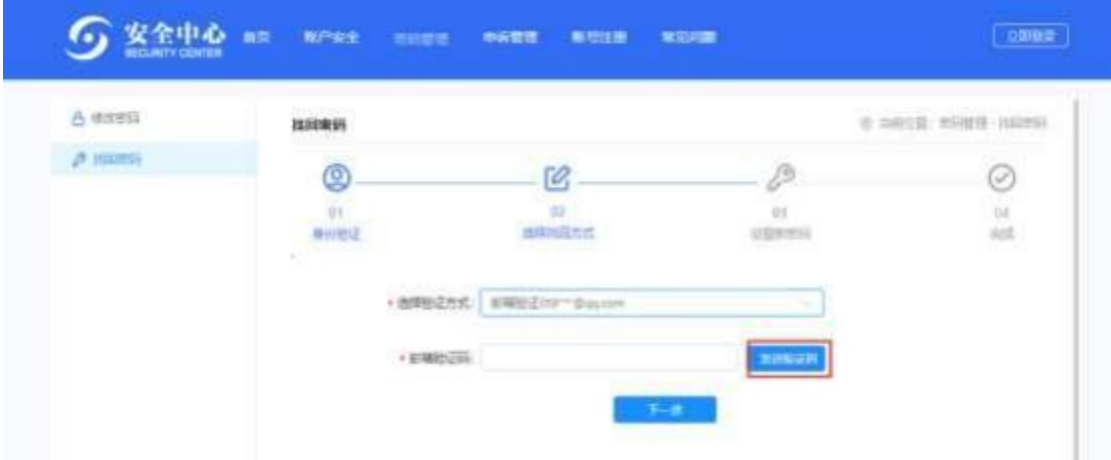

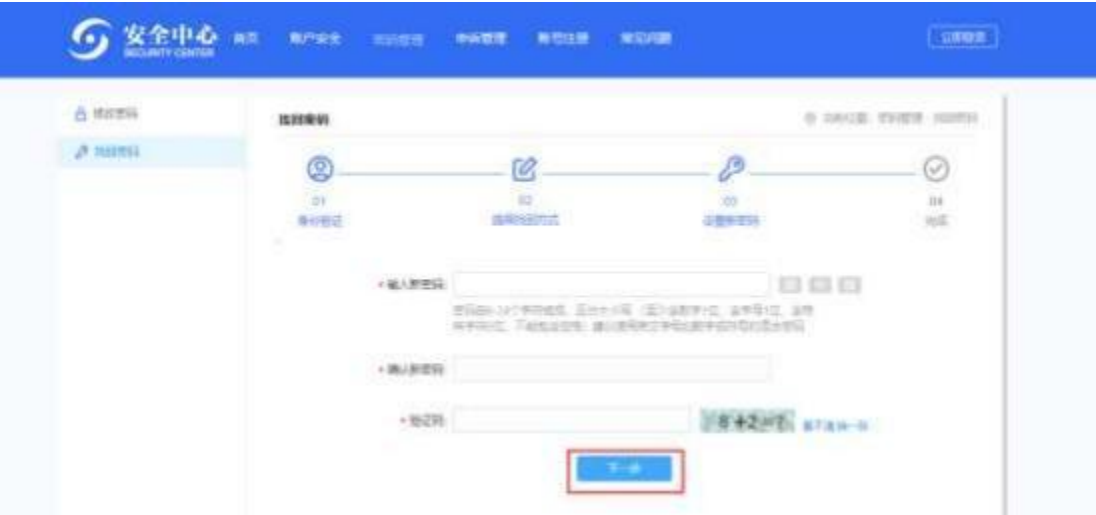

设置新密码后点击下一步,即可用设置的新密码登陆系统

#### **2.4.2.** 密保问题验证

<span id="page-21-0"></span>填写密保问题答案, 点击下一步

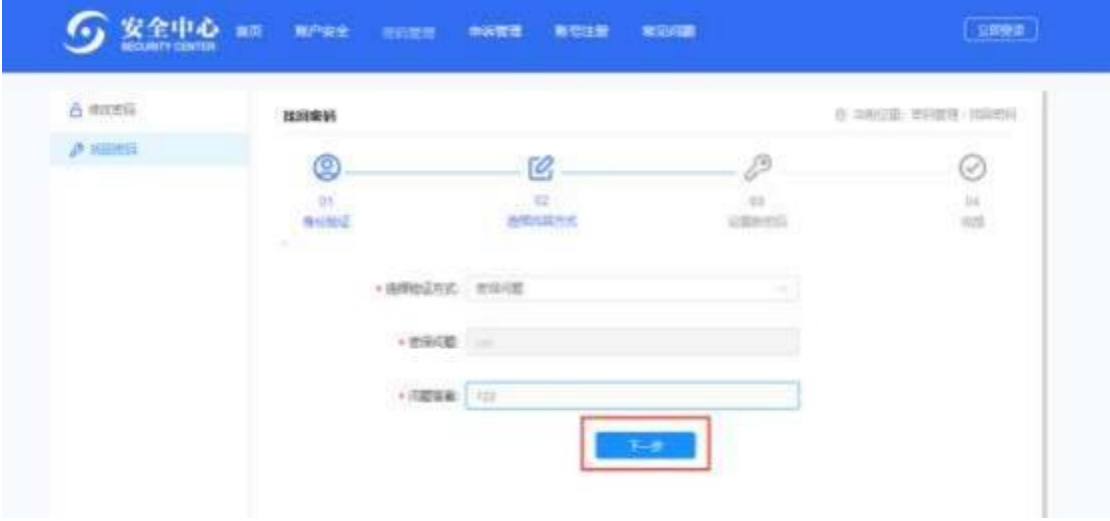

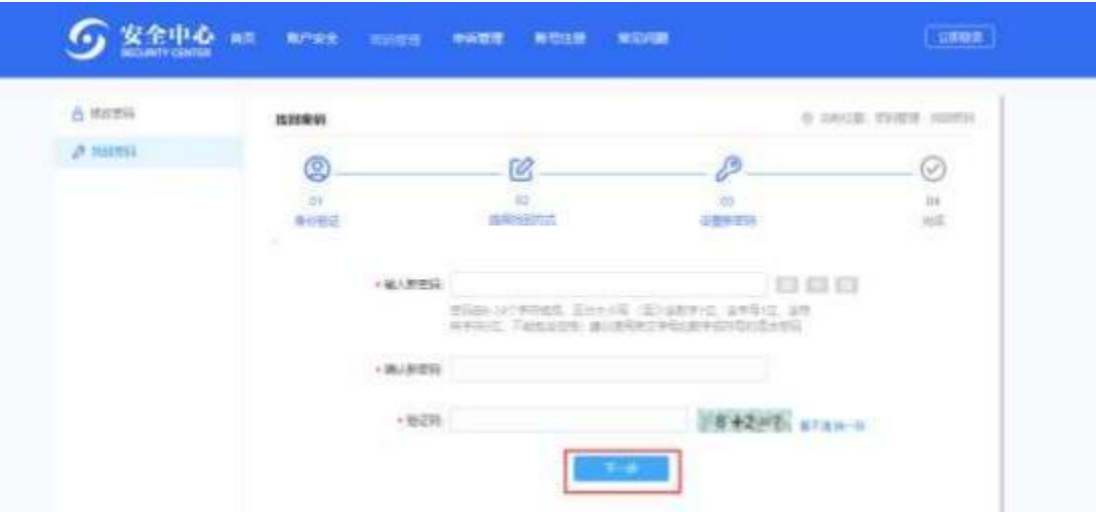

<span id="page-22-0"></span>设置新密码后点击下一步,即可用设置的新密码登陆系统

# **2.4.3.** 短信找回

验证方式选择手机号, 点击【发送验证码】,输入收到的验证码, 点击【下 一步】

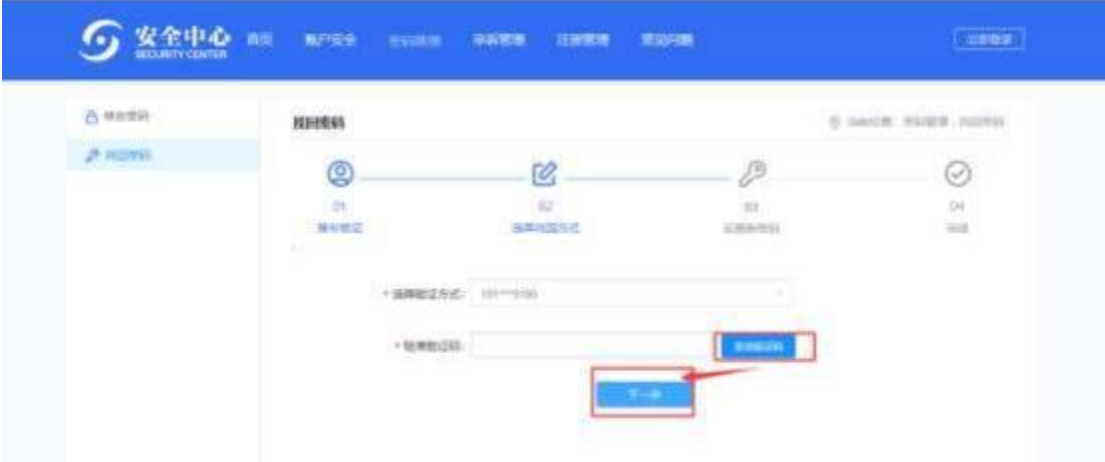

设置新密码后点击下一步,即可用设置的新密码登陆系统

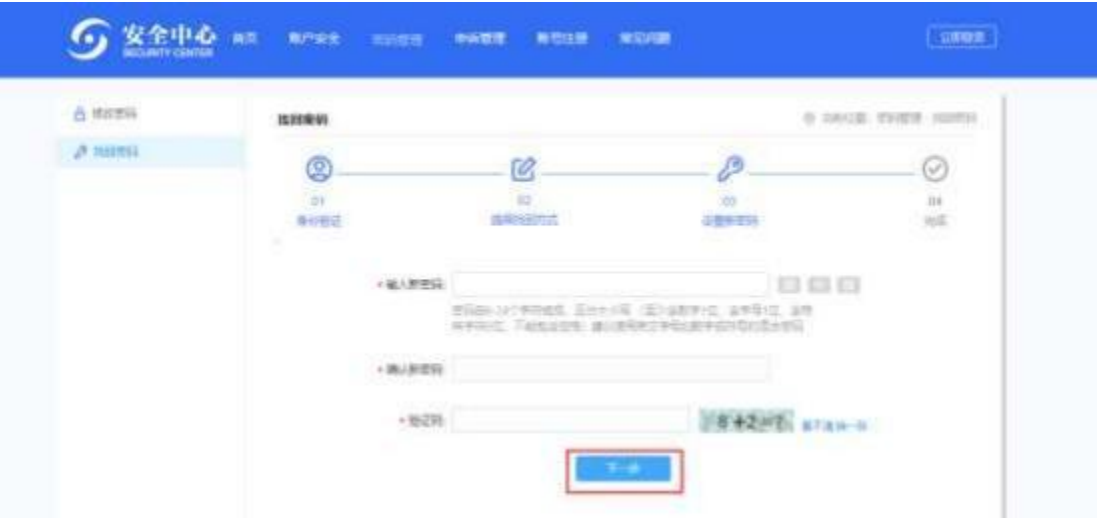

# <span id="page-23-0"></span>2.5. 修改密码

登录后点击【安全中心】或者【我的账号】进入个人安全中心。

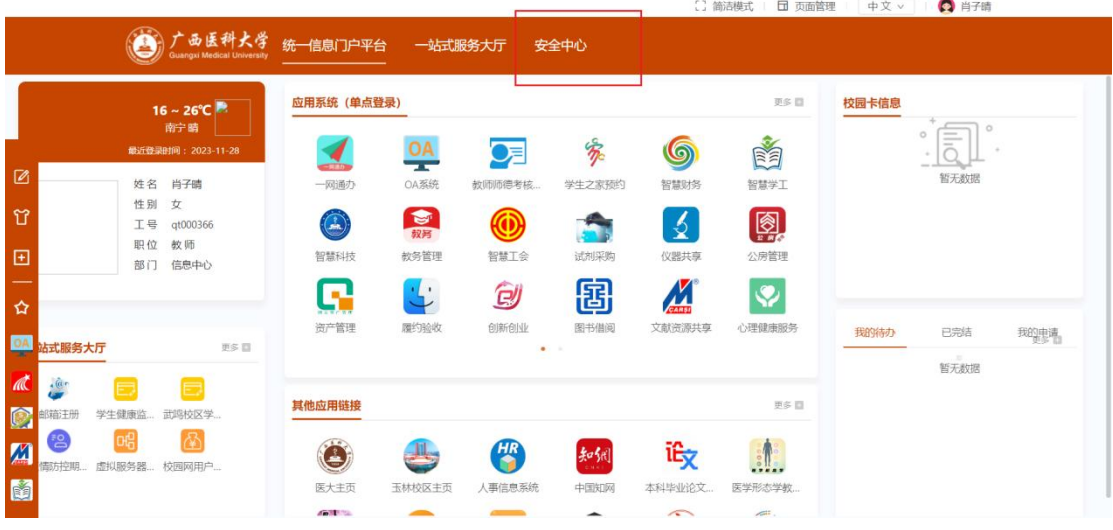

点击导航栏中"密码管理"-"修改密码"

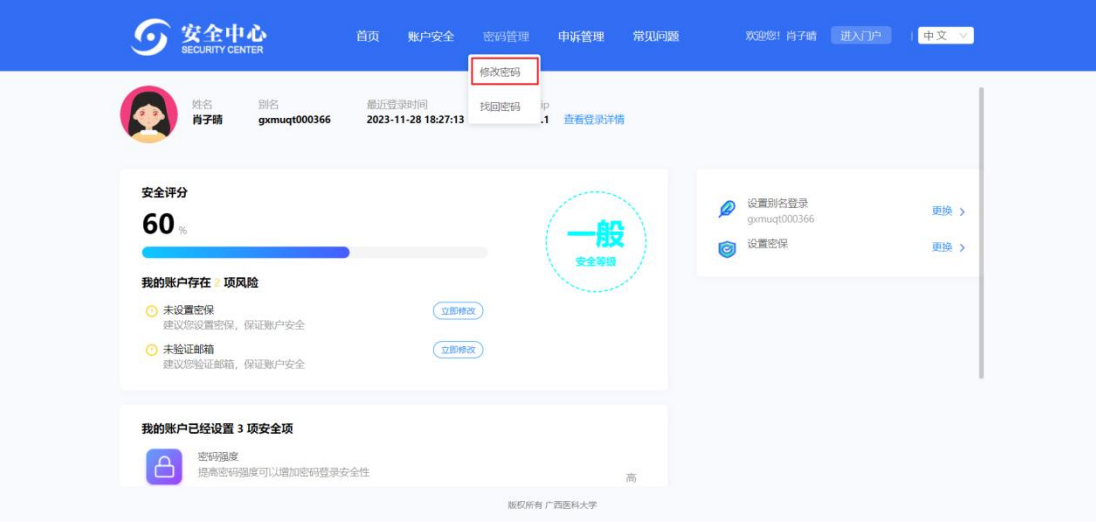

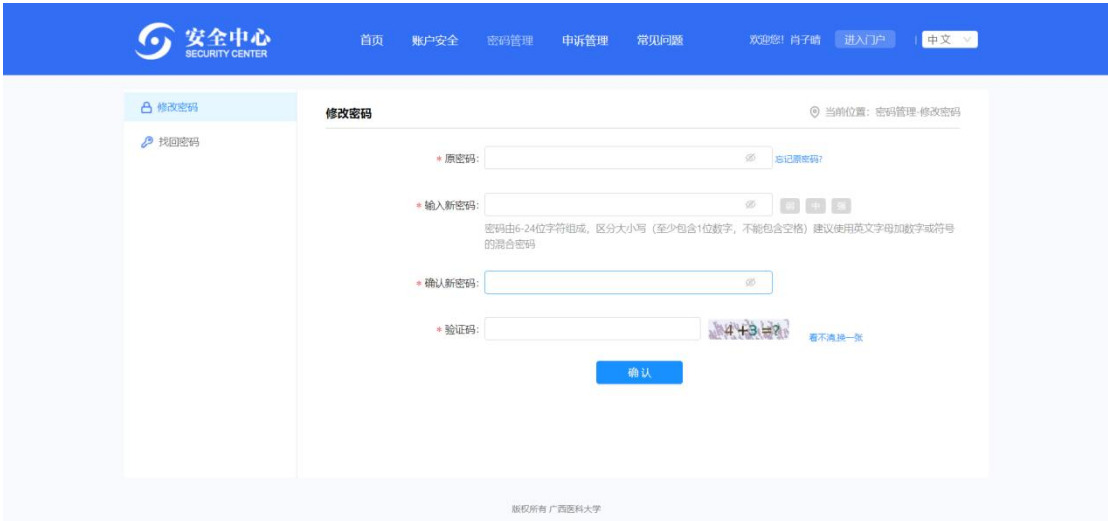

根据提示输入原密码和新密码,并输入验证码后点击"确认",完成修改。

备注:若有未尽事宜请咨询信息中心,咨询电话:0771-5354532

# <span id="page-25-0"></span>第三章 广西医科大学登录企业微信操作流程

第一步:尚未加入企业微信的用户,从统一身份认证平台扫描二维码,会弹 出二维码加入学校;

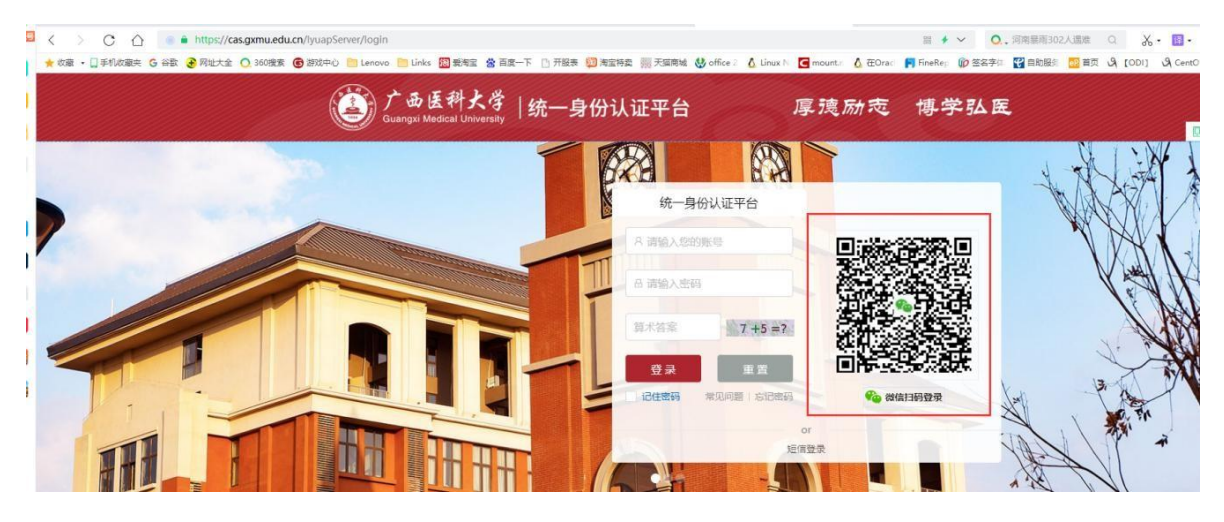

第二步: 识别图中的二维码后,点击【加入学校】,加入成功后点击【打开 企业微信】,未下载企业微信 APP 的需要先去下载。

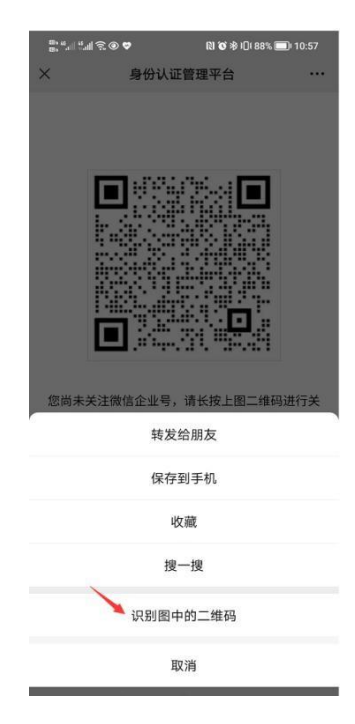

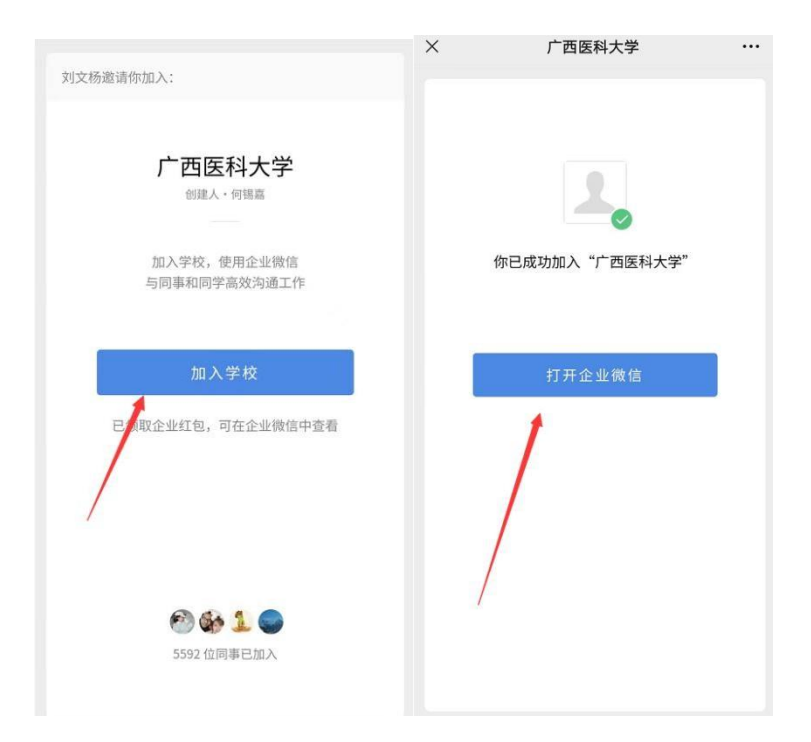

第三步:登录企业微信界面后,选择工作身份(如果界面未出现广西医科大 学则点击最下方的【待加入企业/团队】)选择广西医科大学,进入验证,选择【我 是在校师生】,输入智慧校园统一身份认证账号

(学生的账号为学号,教职工的账号为工号)及密码后,点击【验证】。验 证成功即完成加入企业微信。

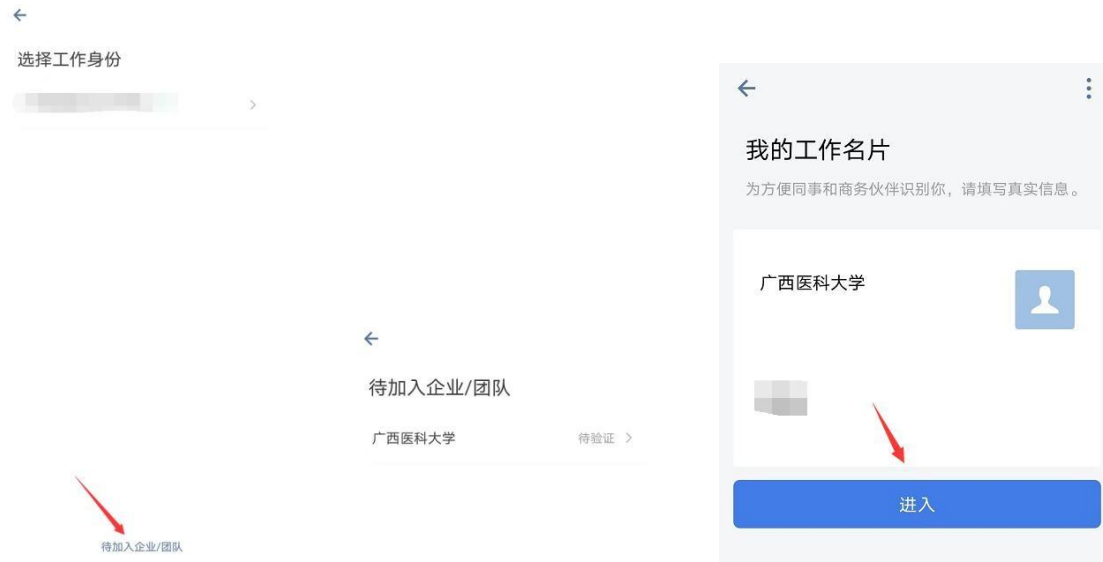

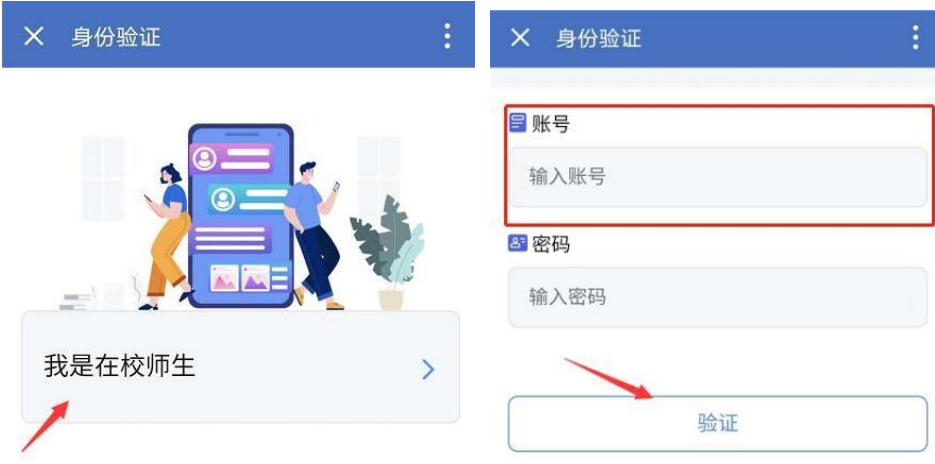

可能出现的问题:

1. 当出现微信已绑定过账号的情况:

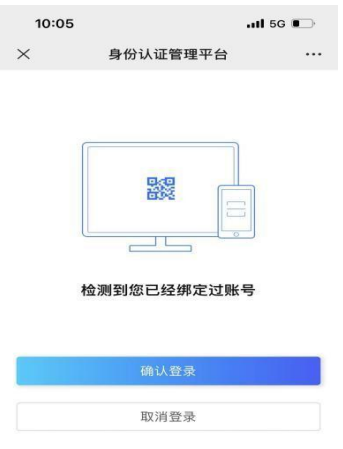

首先,需要登录统一身份认证平台,点击【安全中心】;

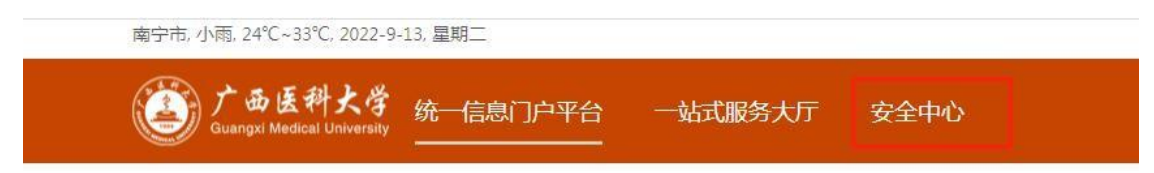

#### 进入安全中心后点击【账户安全】-【安全设置】

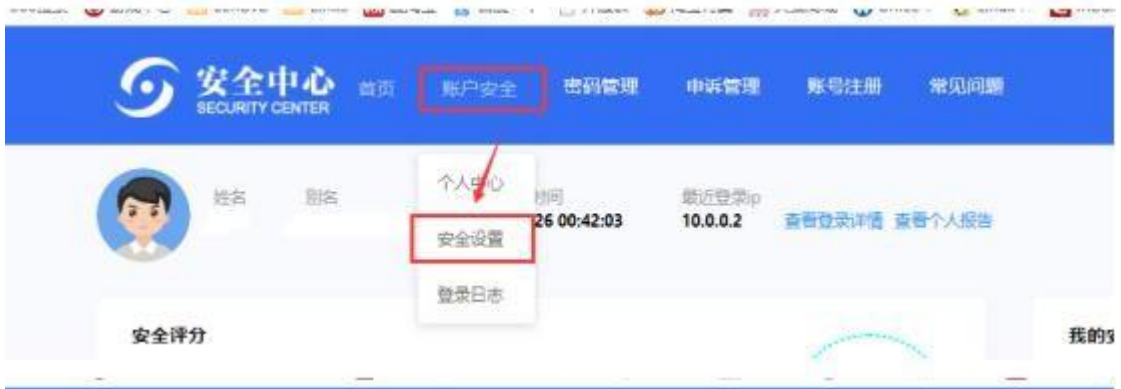

点击【解绑微信】,解绑后可更换微信进行绑定;

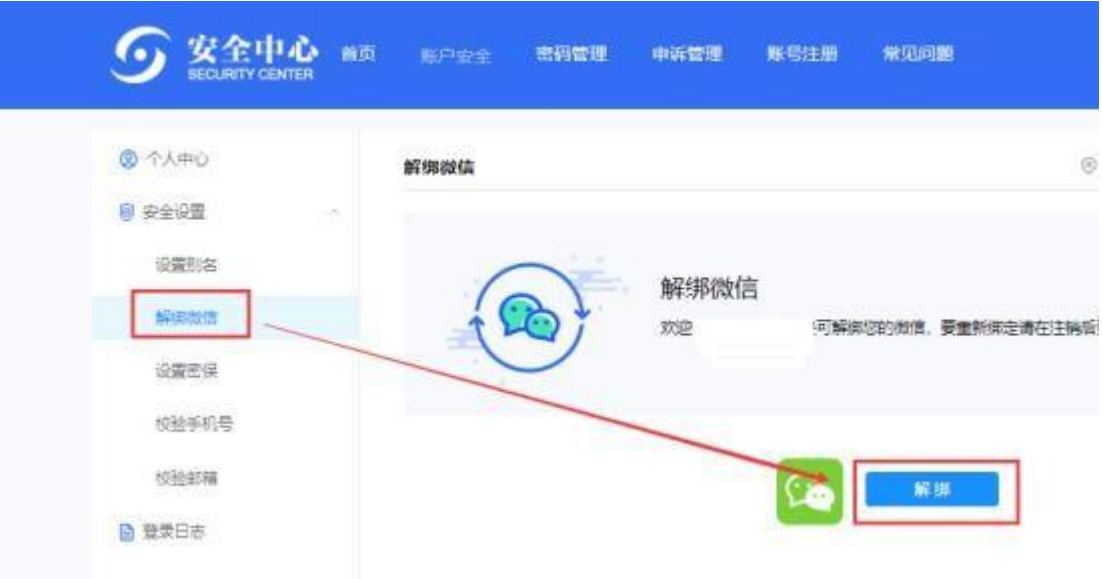

最后,即可重新扫描二维码登录企业微信。